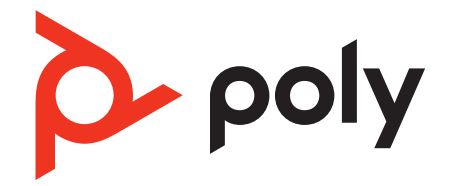

# **Savi 7410/7420 Office**

DECT Wireless Headset System

User Guide

## **Contents**

[DECT Information](#page-2-0) **3** [DECT Enhanced Security](#page-2-0) **3** [Overview](#page-3-0) **4** [Your headset system](#page-3-0) **4** [Headset overview](#page-3-0) **4** [Base overview](#page-4-0) **5** [Accessories](#page-5-0) **6** [Connect your headset system](#page-6-0) **7** [Desk phone setup details](#page-6-0) **7** [Position Your Base](#page-8-0) **9** [Fit and charge](#page-9-0) **10** [Wear on the right or left](#page-9-0) **10** [Charge your headset](#page-9-0) **10** [Headset battery status](#page-9-0) **10** [Talk Time](#page-9-0) **10** [Replace rechargeable battery](#page-10-0) **11** [Load software](#page-11-0) **12** [Update your Poly device](#page-11-0) **12** [Pair to your mobile phone](#page-12-0) **13** [Auto connect feature](#page-12-0) **13** [Transfer mobile audio](#page-12-0) **13** [Disconnect your mobile phone](#page-12-0) **13** [The basics](#page-13-0) **14** [Headset overview](#page-13-0) **14** [Power on your headset](#page-13-0) **14** [Adjust volume](#page-13-0) **14** [Launch Microsoft Teams \(Teams model only\)](#page-14-0) **15** [Change your default line](#page-14-0) **15** [Get a dial tone](#page-14-0) **15** [Stream audio](#page-14-0) **15** [Make, answer, end calls](#page-15-0) **16** [Make a call](#page-15-0) **16** [End/take a call](#page-15-0) **16** [Mute](#page-15-0) **16** [Answer a second call](#page-15-0) **16** [Reject a Mobile Call](#page-15-0) **16** [Merge a call from 2 sources](#page-15-0) **16** [Set up a conference call](#page-16-0) **17** [More Features](#page-17-0) **18** [Change voice prompt language](#page-17-0) **18** [Optimize audio quality](#page-17-0) **18** [Limit office noise](#page-17-0) **18** [Remove or connect a headset charge cradle](#page-17-0) **18** [Set the range](#page-17-0) **18** [Automatic secure subscription](#page-18-0) **19** [Troubleshooting](#page-19-0) **20** [Headset](#page-19-0) **20** [Desk Phone](#page-20-0) **21** [Mobile](#page-20-0) **21** [Softphone](#page-21-0) **22** [Safety warnings](#page-23-0) **24** [Safety Instructions](#page-23-0) **24** [Support](#page-25-0) **26**

# <span id="page-2-0"></span>DECT Information

#### **DECT products should never be used outside the region in which they were originally purchased and intended to be used.**

The enclosed DECT 6.0 wireless product uses restricted wireless radio frequencies which vary by country. DECT 6.0 devices are generally authorized for use in the US/Canada/ Mexico. Use of this DECT 6.0 product in unauthorized countries is a violation of law, may disrupt telecommunications networks and devices, and can subject you to fines and penalties by regulatory agencies.

## **DECT Enhanced Security**

Poly is a member of the DECT Forum and has fully adopted their recommendations for enhancements to security within all DECT products.

Poly DECT-based products now fully incorporate the latest recommendations on Enhanced Security from the DECT Forum and ETSI. These improvements cover registration, authentication, authorization and encryption procedures. Poly DECT products are now secure against known vulnerabilities that were highlighted by the public announcements of the Chaos Communication Congress in 2009.

Poly DECT products have been tested against and passed the DECT Forum security certification requirements and consequently have been granted 'DECT Forum security' logo certification.

Poly DECT products using the new enhanced version of DECT that includes these security improvements are marked on the base with the DECT Forum security logo.

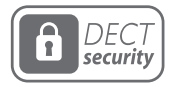

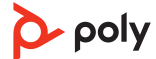

## <span id="page-3-0"></span>**Overview**

## **Your headset system**

Your DECT™ headset system has 3-way connectivity to computer, desk phone and mobile phone.

#### **Headset overview**

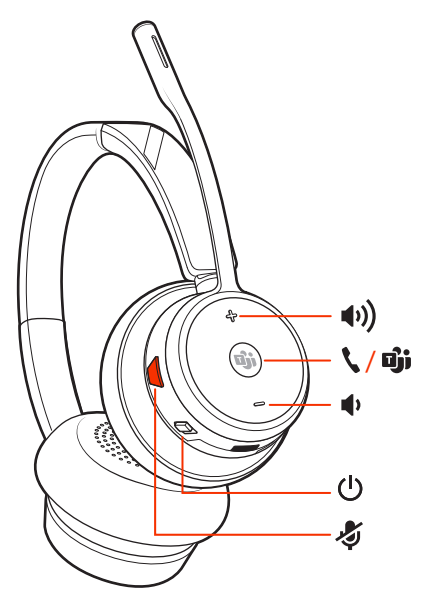

**Note:** Headset design may vary but function is the same.

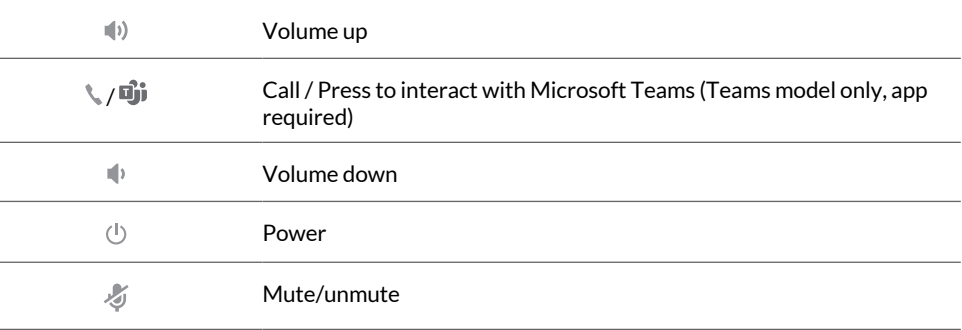

#### **Be safe**

Please read the safety guide for important safety and regulatory information before using your new device.

### <span id="page-4-0"></span>**Base overview**

#### **Front view**

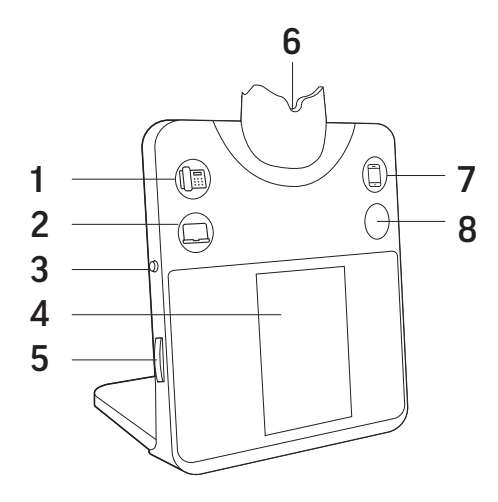

- Desk phone button
- Computer button
- Back button
- Base screen
- Navigation wheel (scroll/press)
- Headset charge cradle
- Mobile phone button
- Mute button or Microsoft Teams button (varies by model)

#### **Back view**

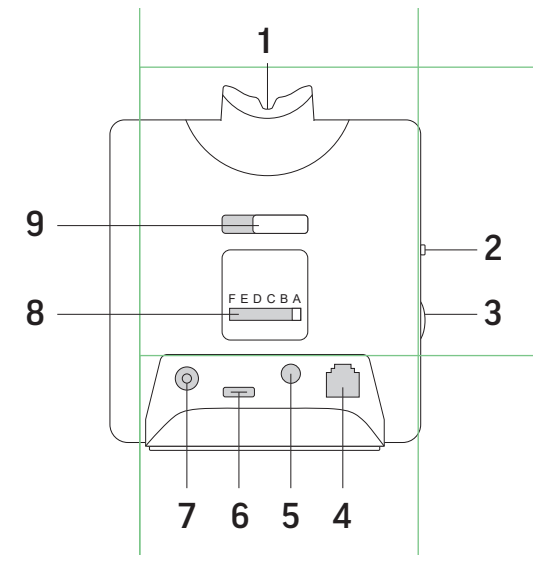

- Headset charge cradle
- Back button
- Navigation wheel (scroll/press)
- Telephone interface cable jack
- Handset lifter jack

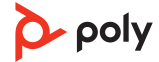

- <span id="page-5-0"></span>Computer cable USB-C port
- Power jack
- Desk phone configuration switch
- Cradle release slider

#### **Accessories**

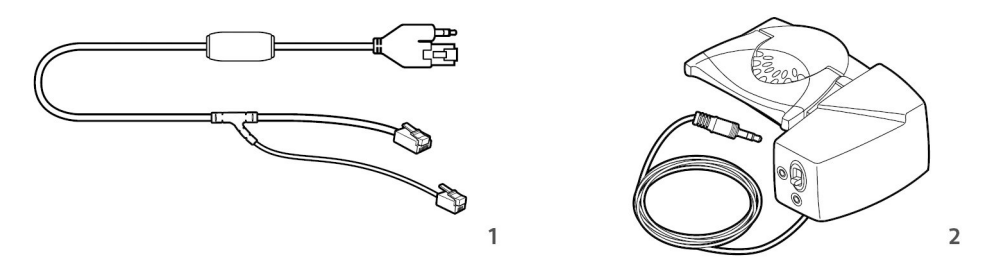

- **Electronic hookswitch cable (EHS cable)** Electronically and automatically answers/ ends a desk phone call. Enables remote call control with your headset.
- **HL10 lifter** Automatically lifts handset and returns it to the cradle. Enables remote call control with your headset.

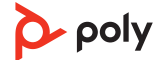

## <span id="page-6-0"></span>Connect your headset system

Using the diagram, connect the base to your computer, power outlet and desk phone's headset port, if available. Otherwise, connect the base to your handset port.

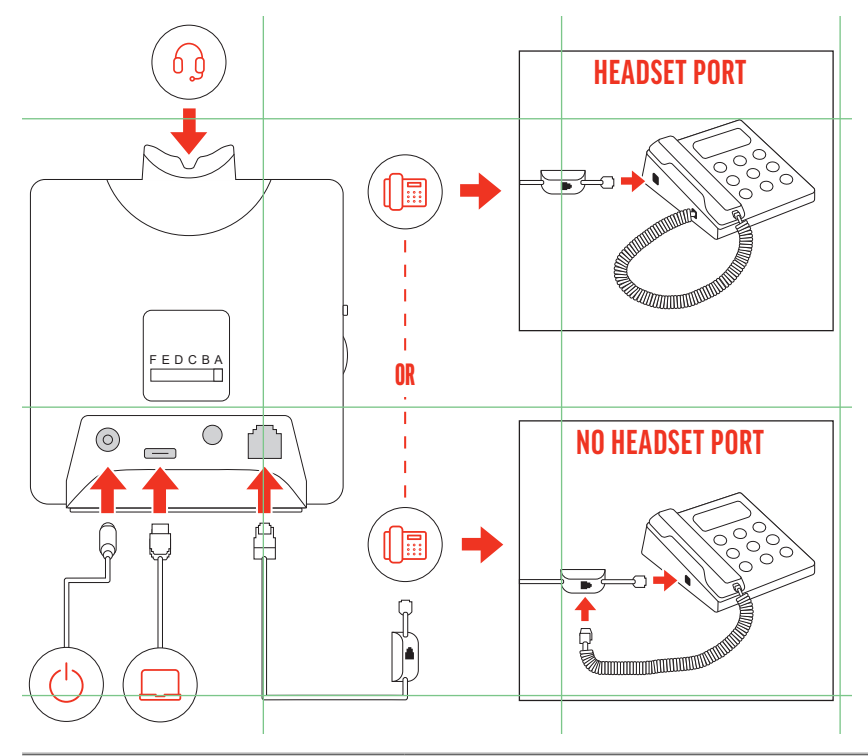

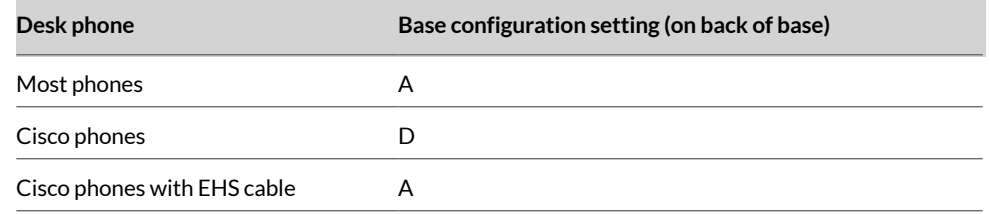

### **Desk phone setup details**

Your desk phone setup method varies by desk phone and connection accessories.

Choose a desk phone setup **A, B, C or D** and connect cables.

A Desk phone with dedicated headset  $\odot$  port

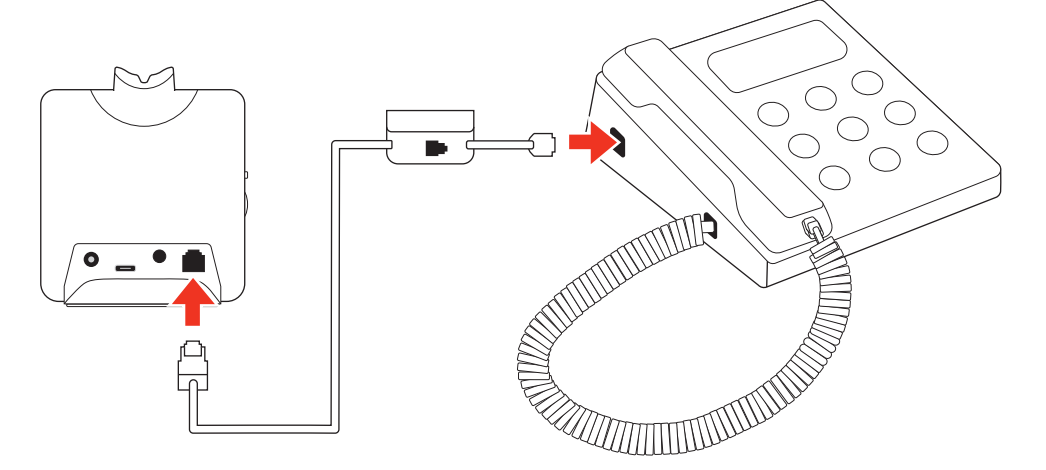

- Connect one end of the telephone interface cable to the back of the base
- Connect the other end of the telephone interface cable into the dedicated headset port on the desk phone

**Important: Cisco** phones use configuration **D** on the back of the base. Most other phones use default configuration **A**. Use this setup if you are not using the HL10 lifter or EHS cable. In this configuration, press both the headset  $\odot$  button on your desk phone and the call control button on the headset to answer or end calls.

B Desk phone (standard)

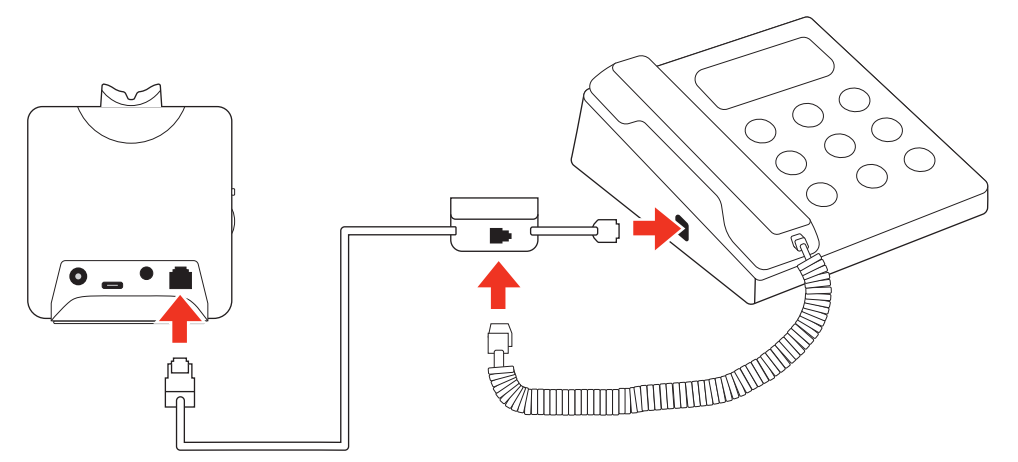

- Connect one end of the telephone interface cable to the back of the base
- Disconnect the handset coil cord from the base of the desk phone and re-connect it to the telephone interface cable junction box
- Finally connect the remaining end of the telephone interface cable into the open handset port on the desk phone

**Important: Cisco** phones use configuration **D** on the back of the base. Most other phones use default configuration **A**.

**Note:** Use this setup if you are not using the HL10 lifter or EHS cable and your desk phone does not have a dedicated headset port. In this configuration, manually remove the handset on your desk phone and press the call control button on the headset to answer or end calls.

C Desk phone + EHS cable (sold separately)

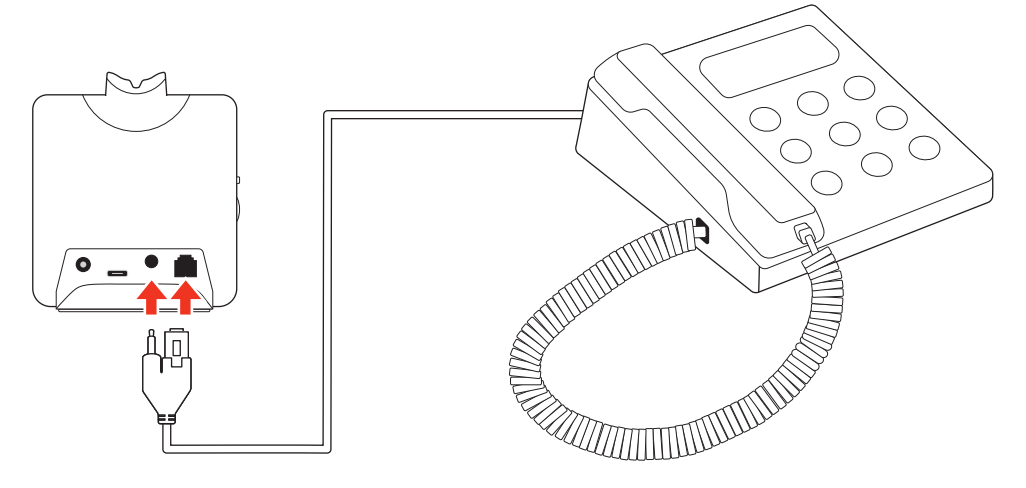

**Important:** Use configuration **A** on the back of the base, which works for most phones including Cisco phones.

D Desk phone + HL10 lifter (sold separately)

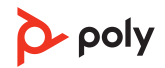

<span id="page-8-0"></span>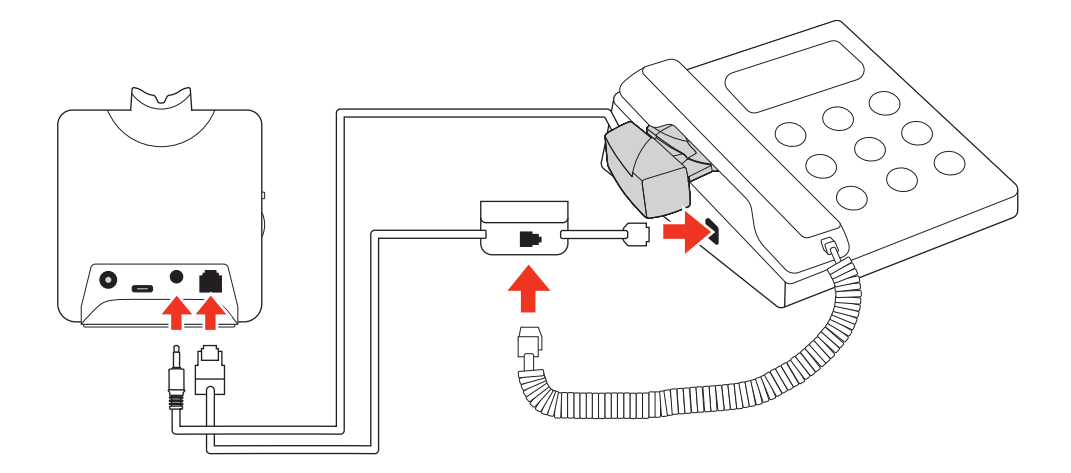

**Important: Cisco** phones use configuration **D** on the back of the base. Most other phones use default configuration **A**.

## **Position Your Base**

The minimum recommended separation between your desk phone and the base is 6 inches.

The minimum recommended separation between the base and computer is 12 inches. Incorrect position can cause noise and interference problems.

**Note:** Headset cradle may vary, but function is the same.

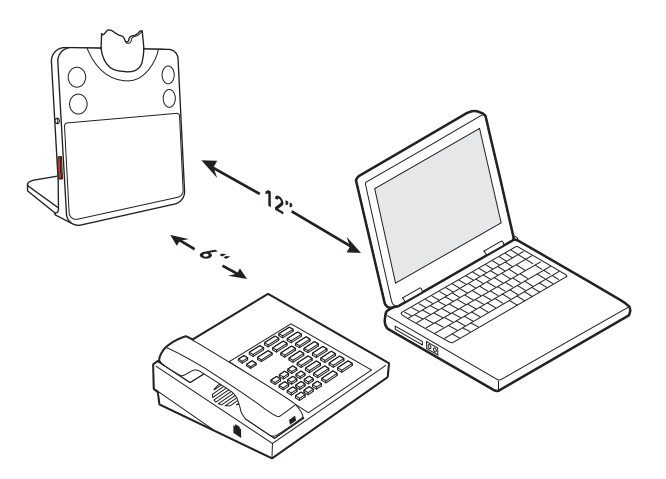

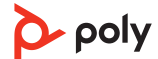

## <span id="page-9-0"></span>Fit and charge

### **Wear on the right or left**

- To position the microphone on the right or left side, rotate the microphone boom up and over. Bend the boom so it is approximately 2 finger widths from the corner of your mouth.
- Gently flex the headband wider if the fit is uncomfortable on your ears.

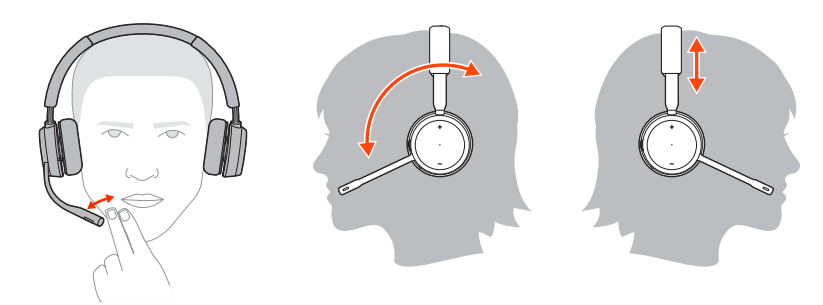

### **Charge your headset**

Place the headset in the charge cradle. The charging LED flashes when charging the headset and remains steady when the headset is fully charged. Charge for at least 20 minutes prior to the first use.

#### **Headset battery status**

Determine your headset battery status:

- Listen to the voice prompts after powering on the headset
- With your headset idle, view the headset battery **ED level on your base display's** homescreen
- View in Poly Lens Desktop App
- View headset LEDs while charging in your base charge cradle

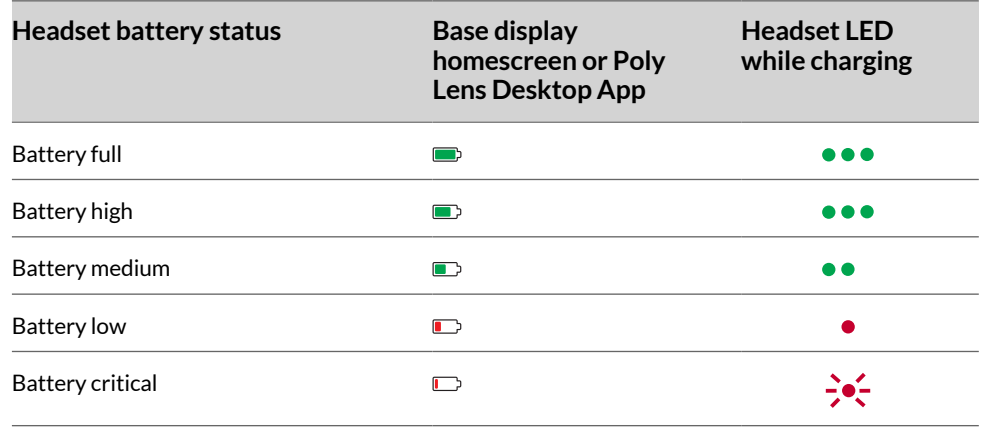

**Tip:** To reset the accuracy of the talk time alert, deplete the headset battery then charge fully.

### **Talk Time**

With a full charge, the headset provides up to 13 hours of talk time.

## <span id="page-10-0"></span>**Replace rechargeable battery**

Replace your rechargeable battery after 3 years or 500 charge cycles, whichever occurs first.

To ensure replacement batteries meet high quality standards and for optimal performance, use only Poly batteries.

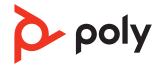

## <span id="page-11-0"></span>Load software

Download Poly Lens App to get the most out of your device. Some softphones require the installation of Poly software to enable device call control (answer/end and mute) functionality. Download: [poly.com/lens](http://www.poly.com/lens).

- Enable features
- Change settings
- Configure call control for softphones
- Update device firmware
- Manage notifications and alerts
- Schedule health and wellness reminders

## **Update your Poly device**

Keep your firmware and software up-to-date to improve performance and add new features to your Poly device.

Update your device using Poly Lens App. Download at [poly.com/lens.](http://www.poly.com/lens)

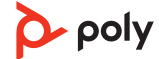

## <span id="page-12-0"></span>Pair to your mobile phone

To take mobile calls or stream mobile audio through your headset, pair your mobile phone and base.

**1** Press the base navigation wheel on the left side of your base to go to your settings menu and add a mobile phone. Scroll and press to select: **Devices > Add Device > Mobile**.

**Note:** To exit a menu, press the Back button on the left side of your base.

**2** Go to Bluetooth settings on your mobile phone and select Poly Savi x400. Once successfully paired, you see "Connected" on the base's mobile menu and your base home screen displays the mobile phone icon.

#### **Auto connect feature**

Once you have paired and connected your mobile phone to the base, the headset system automatically connects to it when your paired mobile phone in range of your base.

Manage this feature in Poly Lens Desktop App by going to **Settings > Wireless > Autoconnect to Mobile Phone**.

### **Transfer mobile audio**

When you answer a call, the audio stays with that device (if you answer with the headset, the audio stays on the headset; answer with your mobile phone, the audio stays on your mobile).

- **1** To transfer a mobile call **from your headset to your mobile phone,** press the base mobile phone button for 3 seconds. The green LED turns off.
- **2** To transfer a mobile call **from your mobile phone to your headset,** press the base mobile phone once. The green LED turns on.

#### **Disconnect your mobile phone**

To disconnect your mobile phone from the headset system, do one of the following:

• From your mobile phone, disconnect from your headset system by selecting **Bluetooth settings > Poly Savi x400 > Disconnect**.

**Note:** Menus vary by mobile phone.

• Disable Bluetooth using your base. Scroll and press the navigation wheel to select: **Advanced > Base > Bluetooth > Off**.

**Note:** To exit a menu, press the Back button on the left side of your base.

• Disable Bluetooth using Poly Lens Desktop App on your computer. From Poly Lens Desktop App, disable Bluetooth by selecting **Settings > Wireless > Bluetooth > Off** .

## <span id="page-13-0"></span>The basics

#### **Headset overview**

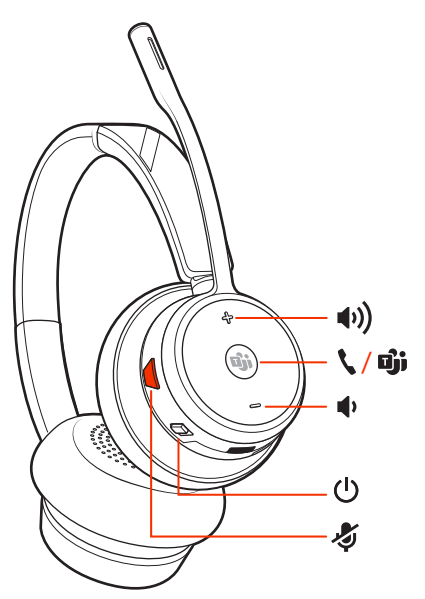

**Note:** Headset design may vary but function is the same.

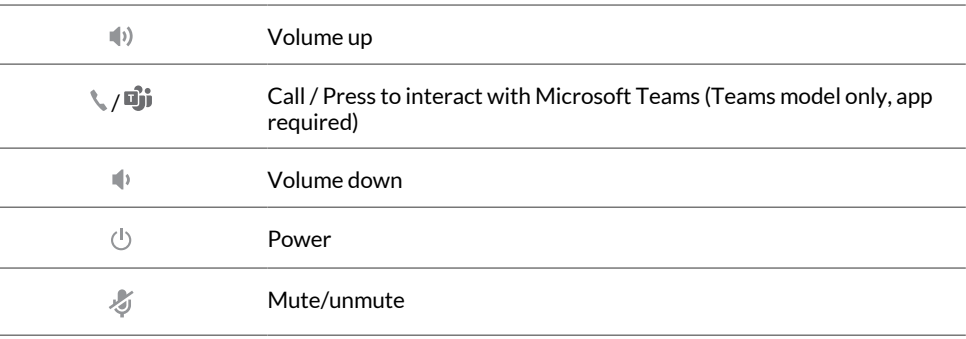

### **Power on your headset**

To turn on the headset, slide the Power button to reveal green.

**Note:** Headset design may vary.

### **Adjust volume**

- **Headset volume** Fine-tune your headset volume by adjusting the headset's volume up (+) and down (-) controls.
- **Desk phone volume** Adjust your base's volume settings when your voice or your caller's voice is too quiet/loud during a desk phone call. Press and scroll the base navigation wheel: **Advanced > Desk phone > Speaker or Mic > Adjust level**. If your voice is too quiet/loud, adjust the Mic  $\psi$  volume. If your caller's voice is too loud/quiet, adjust the Speaking (a) volume.

**Note:** To exit a menu, press the Back button on the left side of your base.

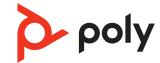

#### <span id="page-14-0"></span>**Adjust headset microphone volume (desk phone/softphone)**

Place a test softphone call and adjust desk phone, softphone volume and PC sound volume accordingly.

#### **Launch Microsoft Teams (Teams model only)**

You can easily open and use your Teams desktop application with your Microsoft Teamscertified headset system.

Your base and headset each have a Teams **D** button to quickly open and use the Microsoft Teams desktop app. The base Teams button illuminates when you have a meeting or notification.

**Tip:** Your headset's Call \ button is also a Teams button.

- When not on a call, tap the Teams  $\vec{u}$  button to view Microsoft Teams app on your computer.
- When the base's Teams button LED pulses purple, tap to join your meeting.
- When the base's Teams button LED is solid purple, tap to view your Teams notifications.

**Note:** Teams model and Teams desktop application required. Teams mobile application is not supported.

#### **Change your default line**

Change the default outbound phone line/audio channel.

With the system idle, do one of the following:

- On your base, press the desired audio button for 4 seconds until it flashes 4 times.
- Download and open Poly Lens Desktop App on your computer, go to **Device Name > Settings > General > Default Phone Line** and choose the desired audio line.

#### **Get a dial tone**

To open an audio channel or get a dial tone, press the headset Call button for 1 second while the system is idle; the default base Audio button turns green.

#### **Stream audio**

Listen to streaming media on your headset.

To stream audio from your computer or mobile phone, first press the **computer**  $\square$  or **mobile base Audio button and then play the audio.** 

## <span id="page-15-0"></span>Make, answer, end calls

On the base there are 3 Audio source buttons: desk phone  $\mathbb{I}$ , computer  $\Box$ , and mobile  $\mathbb{I}$ . These buttons allow you to switch to a different audio source.

#### **Make a call**

Make a call using your headset system.

- **1** Tap an Audio button on the base.
	- **: Desk phone only**: Press the desk phone's Headset **button or manually remove the** handset if you don't have an HL10 lifter or EHS cable.
- **2** Dial from your softphone/mobile phone/desk phone.

#### **End/take a call**

To answer/end a call, tap the corresponding Audio button or tap the headset call button.

**: Desk phone only:** If you don't have an HL10 lifter or EHS cable, press the desk phone's Headset  $\odot$  button or remove the handset when answering a call and hang up when ending a call.

**Tip:** Headset call control for the computer requires Poly software and softphone compatibility. See "Download software."

#### **Mute**

**1** To mute your headset during on a call, do one of the following:

- Press the headset Mute button. You hear "Mute on."
- Standard model only: press the base Mute button. When muted, you hear "Mute on" and your base Audio button and Mute button LEDs turn red.

**Note:** Teams model base does not include a Mute button.

- **2** To unmute your headset, do one of the following:
	- Press your headset Mute button. You hear "Mute off" and your base Audio button LED turns green.
	- Press your base's active Audio button. You hear "Mute off" and your base Audio button turns green.
	- Standard model only: to unmute, press the base Mute button. You hear "Mute off" and your base Mute button LED turns off.

#### **Answer a second call**

- **1** While on a call, press the headset Call button for 2 seconds to answer the second call. This will place the first call on hold.
- **2** To switch between the calls, press the headset Call button for 2 seconds.

#### **Reject a Mobile Call**

To reject an incoming call, hold the base mobile button down for 3 seconds.

#### **Merge a call from 2 sources**

Merge call audio from 2 sources to create a mini conference call.

<span id="page-16-0"></span>Simultaneously hold the base buttons of any two of the three audio sources (desk phone  $\mathbb G$ , computer  $\Box$ , or mobile phone  $\Box$ ) until the LEDs become solid green to combine the audio into a merged call.

## **Set up a conference call**

You can set up a conference call with 3 additional headsets.

#### **Join Savi headsets automatically**

- **1** While on a call, place the guest headset into the primary user's charge cradle.
- **2** The primary user will hear a request "Conference requested." To accept the request, press the primary user's headset Call button. View conference call status on your base's screen or in Poly Lens Desktop App.

#### **Join Savi headsets manually**

- **3** While on a call, press and scroll the base navigation wheel to select **Conference > Add Headset**.
- **4** On guest headset, press and hold the Volume up button or turn the Volume wheel up until the headset LED lights up. Method varies by model.
- **5** The primary user will hear "Conference requested." To accept the request, press the primary user's headset Call button. View conference call status on your base's screen or in Poly Lens Desktop App.

#### **Exit a conference call**

**6** Guest headsets can remain as guests through multiple calls. To remove a guest headset, either press the guest headset's Call button or dock the primary user's headset in the charge cradle.

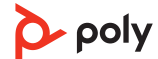

## <span id="page-17-0"></span>More Features

## **Change voice prompt language**

Change the voice prompt language on your headset in Poly Lens Desktop App.

## **Optimize audio quality**

There are 3 audio modes: wideband stereo (hybrid), wideband (conversation) and multimedia (music).

To optimize your audio quality for your activity, with the system idle, do one of the following:

- Press the headset Mute button for 4 seconds. The headset cycles through the modes with each 4 second press.
- Configure in Poly Lens Desktop App: Select **Product name > Settings > Wireless > Audio quality** and select from 3 audio modes.

## **Limit office noise**

You can limit the amount of nearby conversation that is transmitted during your calls. There are 3 modes: No Limiting, Best Audio, and Open Office.

Customize feature in Poly Lens Desktop App by going to **Product name > Settings > General > Close conversation limiting**. Select from 3 modes.

**Note:** For best performance, bend the microphone boom so it is approximately two finger widths from the corner of your mouth.

### **Remove or connect a headset charge cradle**

Remove a headset charge cradle from the base or connect a new charge cradle.

- **1** Locate the cradle release slider below the cradle on the back of your base and slide and hold it to the left to unlock the cradle.
- **2** Pull the cradle up to remove it from the base.
- **3** To connect the headset charge cradle to the base, align the cradle pins with the base and press firmly. You hear it click into place.

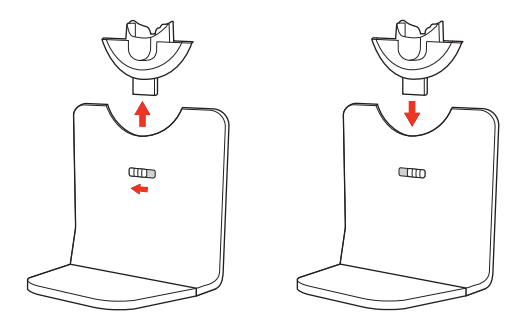

### **Set the range**

Changing the range can help with PC audio quality, improve user density or restrict range of users.

You can adjust the range setting in Poly Lens Desktop App.

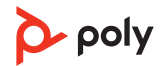

<span id="page-18-0"></span>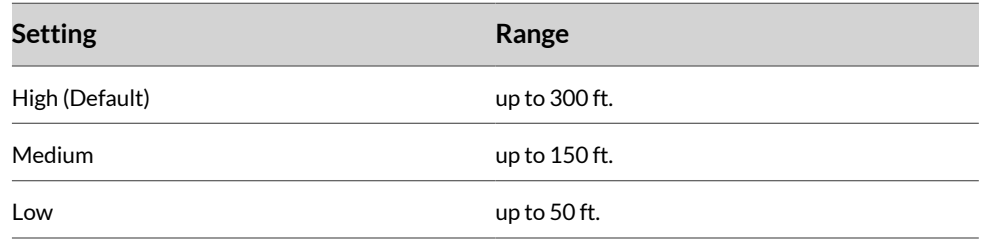

## **Automatic secure subscription**

With your system idle, placing a new headset in the headset charge cradle automatically subscribes it to the base, making it the primary headset.

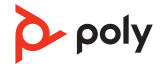

# <span id="page-19-0"></span>Troubleshooting

## **Headset**

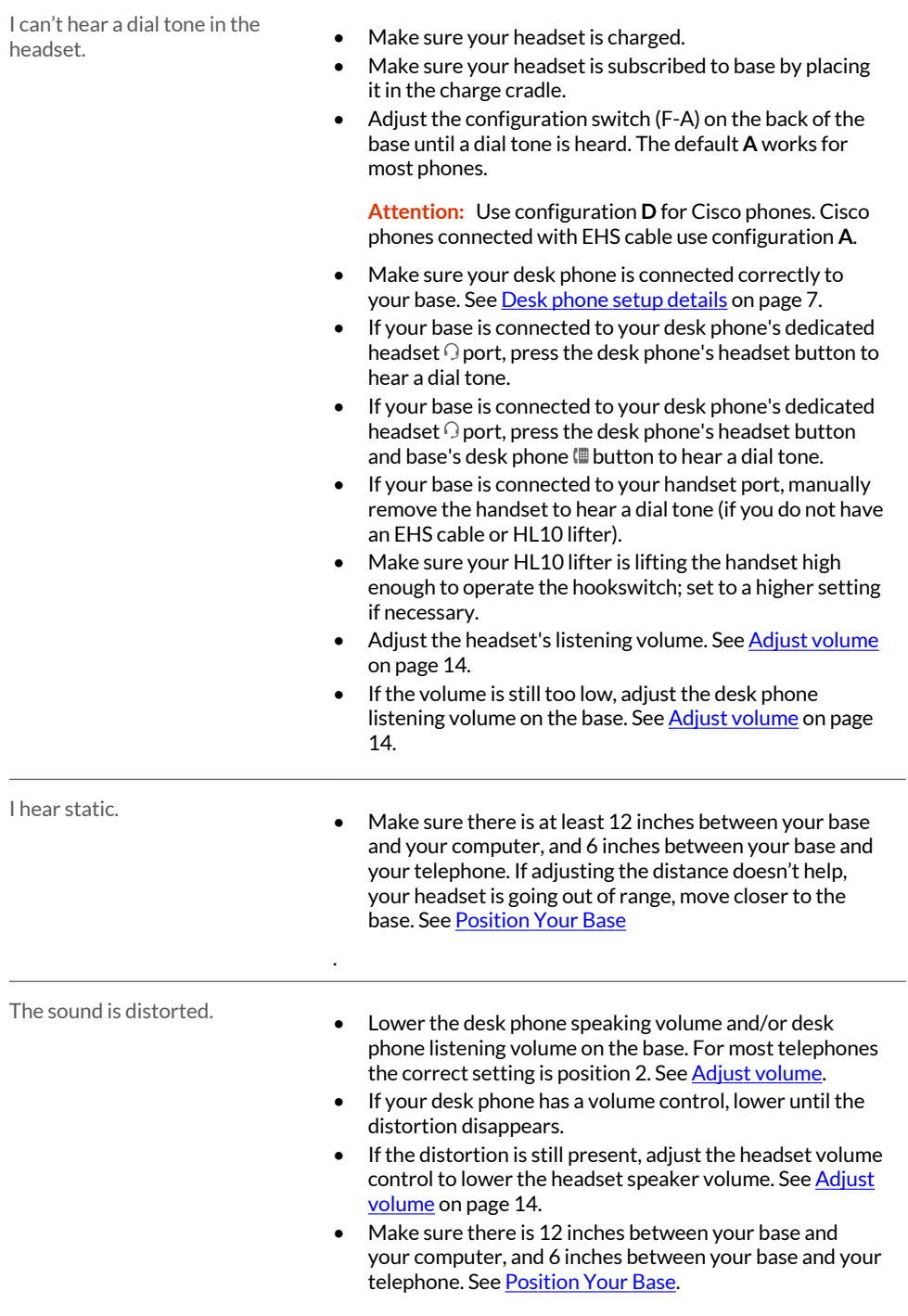

<span id="page-20-0"></span>I hear echo in the headset.

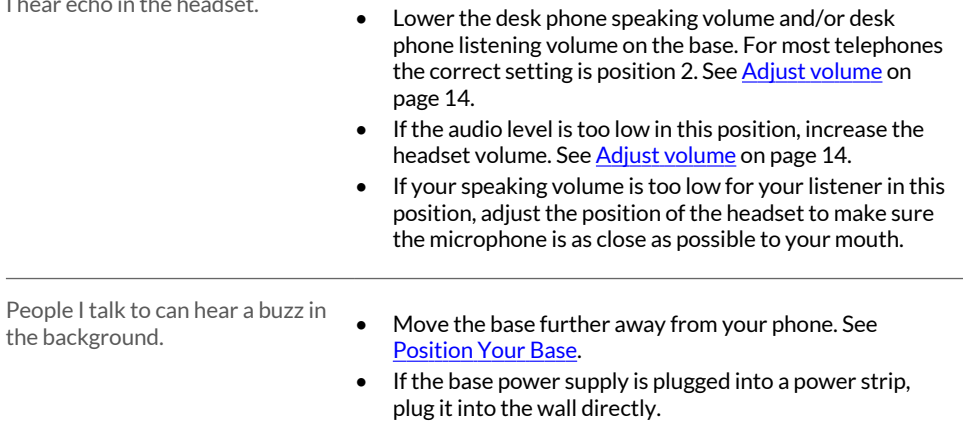

## **Desk Phone**

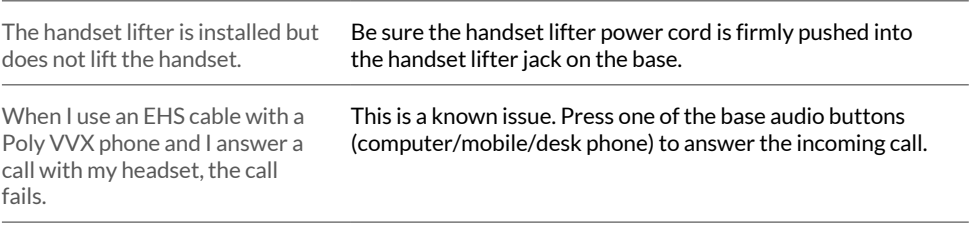

## **Mobile**

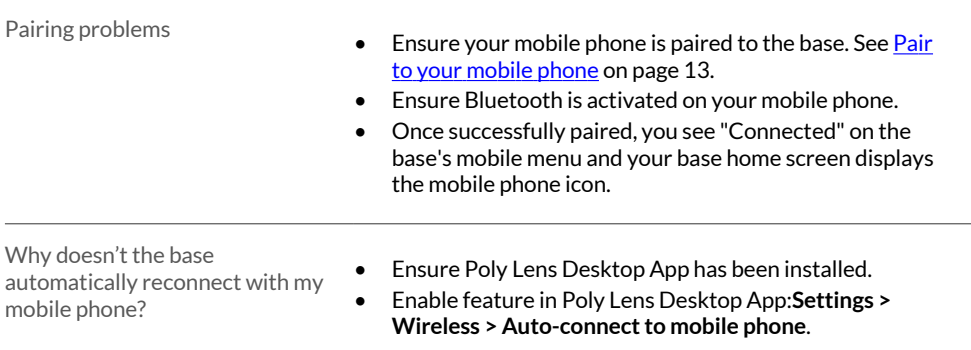

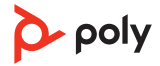

## <span id="page-21-0"></span>**Softphone**

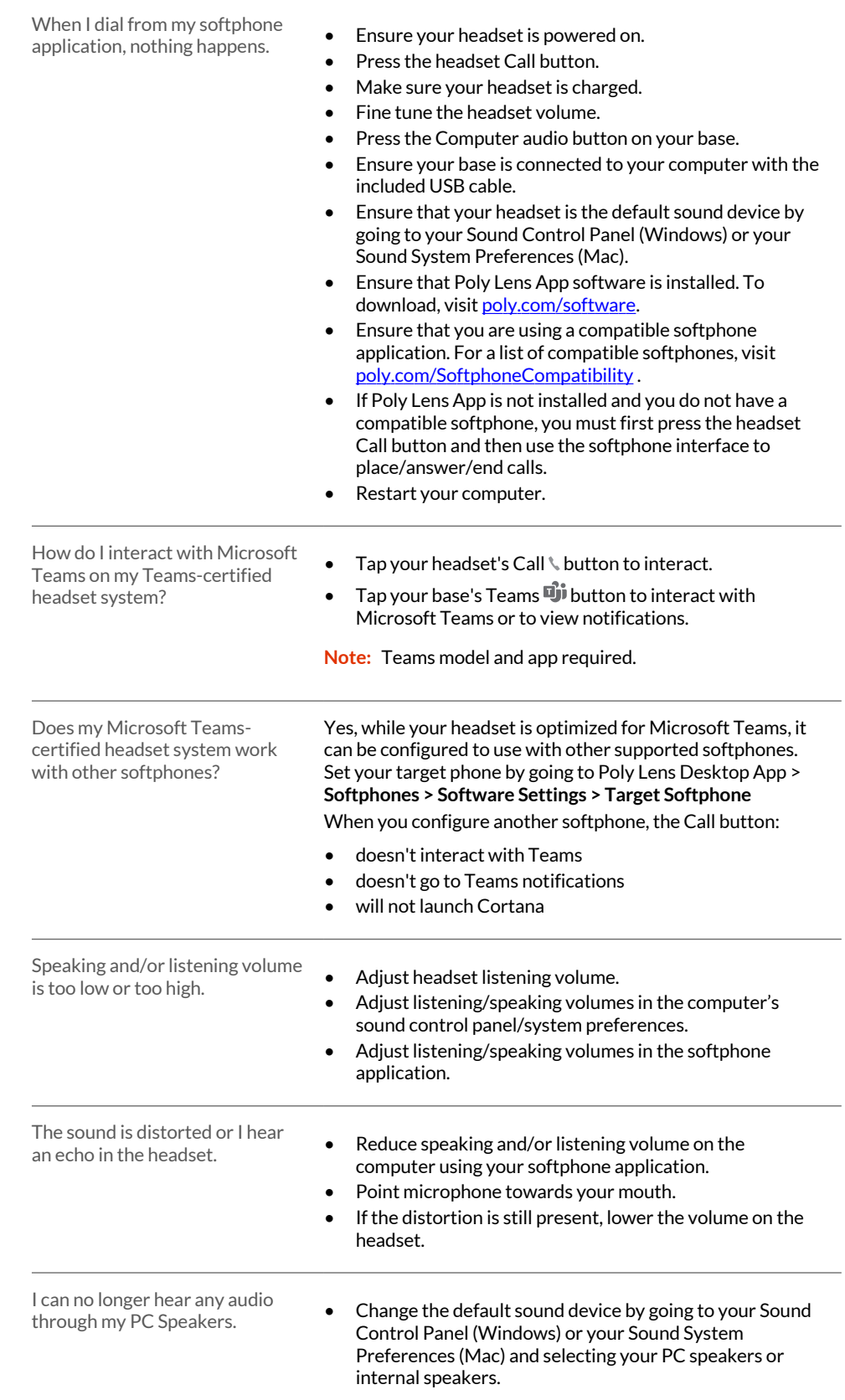

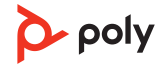

There is no audio connection between my headset and computer.

- Press the Computer audio button on your base.
- Ensure that your headset is the default sound device by going to your Sound Control Panel (Windows) or your Sound System Preferences (Mac).
- Fine tune the headset volume.
- Unplug the USB cable and then reconnect it.
- Quit and then re-start your PC or softphone application.

# <span id="page-23-0"></span>Safety warnings

## **Safety Instructions**

To reduce the risk of fire, electric shock, injury to persons and damage to property, read all operating instructions and the following safety instructions before using your Poly product. Operating, storage and charging temperature is 10˚C to 40˚C (50˚F to 104˚F).

- Only use those Poly products and accessories designed for use with this product.
- If you experience a skin irritation after using this product, discontinue use and contact Poly.
- CHILDREN. Never allow children to play with the product-small parts may be a choking hazard.
- Do not disassemble the product as this may expose you to dangerous voltages or other risks. Incorrect reassembly can cause electric shock or fire when the product is subsequently used.
- Unplug, discontinue use and contact Poly if the product overheats or has a damaged outer casing, cord or plug.
- Exposure to high volume sound levels or excessive sound pressure may cause temporary or permanent damage to your hearing. Although there is no single volume setting that is appropriate for everyone, you should always use your headset/ headphones with the volume set at moderate levels and avoid prolonged exposure to high volume sound levels. The louder the volume, the less time is required before your hearing could be affected. You may experience different sound levels when using your headset/headphones with different devices. The device you use and its settings affect the level of sound you hear. If you experience hearing discomfort, you should stop listening to the device through your headset/headphones and have your hearing checked by your doctor. To protect your hearing, some hearing experts suggest that you:
- **1** Set the volume control in a low position before putting your headset/headphones on your ears and use as low a volume as possible.
- **2** Avoid turning up the volume to block out noisy surroundings. Whenever possible, use your headset/headphones in a quiet environment with low background noise.
- **3** Limit the amount of time you use headsets/headphones at high volume levels.
- **4** Turn the volume down if the sound from the headset/headphones prevent you from hearing people speaking near you.

See [poly.com/healthandsafety](https://www.poly.com/healthandsafety/) for more information on headsets/headphones and hearing.

- If you use your headset/headphones while driving, check local laws regarding use of a mobile phone and headset, and ensure your attention and focus remain on driving safely. Use of a headset/headphones that covers both ears will impair your ability to hear other sounds and in most regions is illegal to use while operating a motor vehicle or riding a bicycle and may be a serious hazard for you and others.
- If this product includes earbuds/eartips, install and use them in accordance with the instructions provided. Do not force earbuds/eartips down the ear canal. Consult a doctor if they become lodged in the ear canal.
- Plug the mains adapter or charger into a socket-outlet that is near to the equipment and will be easily accessible.

#### **Battery Warnings for Wireless Products**

• If your product has an embedded, non-replaceable battery, do not attempt to open the product or remove the battery as this may cause injury and/or damage the

product. If your product has a replaceable battery, use only the battery type supplied by Poly. Remove a spent battery promptly.

- Replace rechargeable batteries after three years or 300 charge cycles, whichever occurs first.
- Do not dispose of the product or battery in a fire or heat above 40°C (104°F).
- Do not expose the battery to extremely high temperatures. It may result in an explosion or the leakage of flammable liquid or gas.
- Do not open, deform or mutilate the battery. There may be corrosive materials which can cause damage to eyes or skin and may be toxic if swallowed.
- Never put batteries in mouth. If swallowed, contact a physician or poison control center.
- Swallowing may lead to burns, perforation of soft tissue, and death. Severe burns can occur within 2 hours of ingestion.
- Always store batteries where children cannot reach them.
- Do not allow any battery or its holder to contact metal objects such as keys or coins.
- RECYCLING: The product battery must be recycled or disposed of properly. Contact your local recycling center for battery removal and proper disposal.
- Use only the charger supplied by Poly to charge the product and follow the charging instructions provided. Alternatively, if your headset is designed to be charged with your cell phone charger, use only cell phone chargers approved and provided by your cell phone manufacturer. Do not use the charger for any other purpose. Ensure that the voltage rating corresponds to the power supply you intend to use.

# <span id="page-25-0"></span>Support

#### **NEED MORE HELP?**

**[poly.com/support](https://www.poly.com/support)**

#### **HP Inc.**

1501 Page Mill Road Palo Alto 94304, U.S.A. 650-857-1501

#### **HP Deutschland GmbH**

HP HQ-TRE

71025 Boeblingen, Germany

**HP Inc UK Ltd**

Regulatory Enquiries, Earley West

300 Thames Valley Park Drive

Reading, RG6 1PT

United Kingdom

 $^{\copyright}$  2023 Poly. DECT is a trademark of ETSI. All trademarks are the property of their respective owners. HP Inc.

Model ID: CB8421 (may be followed by /A, /J or /P), S7310T/S7320T (may be followed by /A or /J). System sentence: Savi 7410/7420 Office has a CB8421 base (may be followed by /A, /J or /P) and a S7310T/S7320T headset (may be followed by /A or /J).

222050-06 05.23